### **Release Notes**

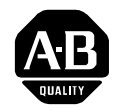

## **ControlNet 1.5 PLC-5 Programmable Controllers**

(Cat. No. 1785-L20C15, -L40C15, -L46C15, -L80C15) Series F Revision A.1

**Introduction** Use these release notes with the following PLC-5<sup>®</sup> processors

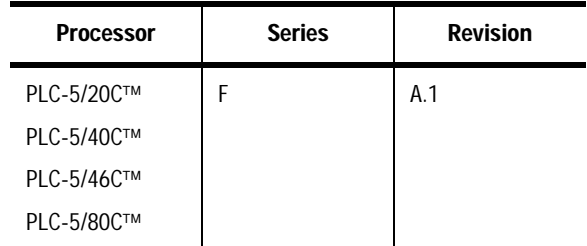

### **What these Release Notes Contain**

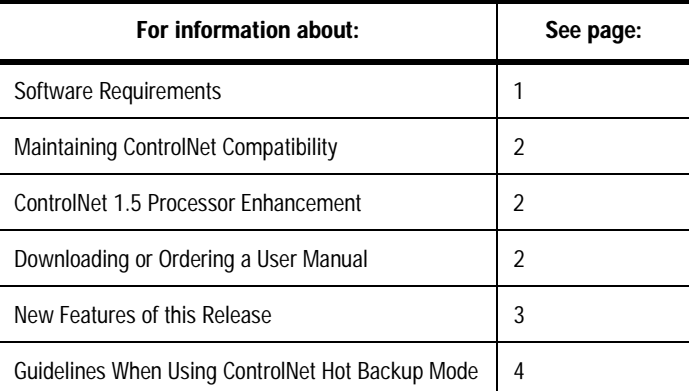

**Software Requirements** This release of the ControlNet PLC-5 processors requires the following software:

- RSNetWorx for ControlNet release 1.80 or later
- RSLogix5 version 3.21 or later

To get these versions, contact Rockwell Software at 440.646.7800.

# **[Allen-Bradley HMIs](https://industrialautomation.co/product-category/allen-bradley/page/2562/)**

<span id="page-1-1"></span><span id="page-1-0"></span>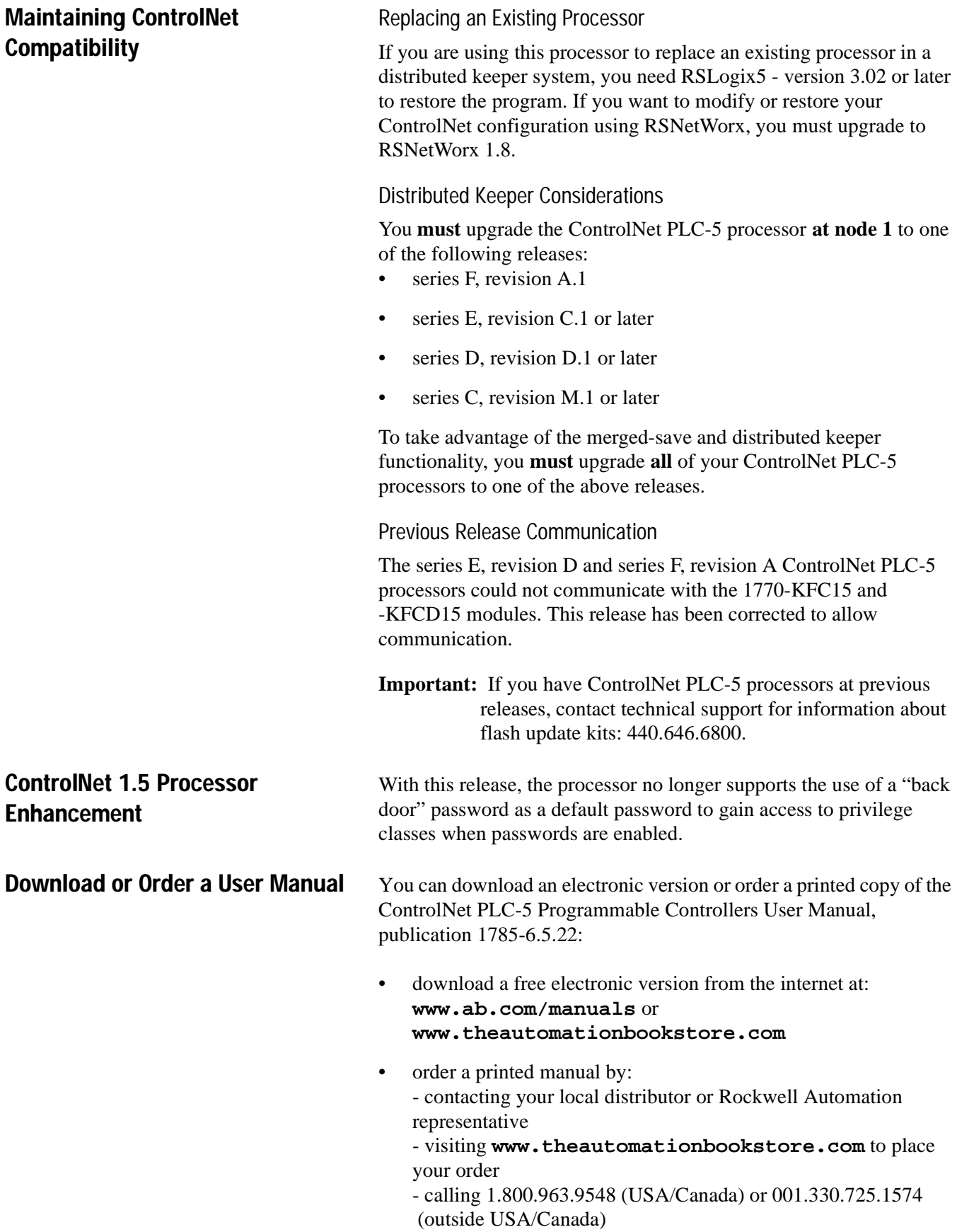

<span id="page-2-0"></span>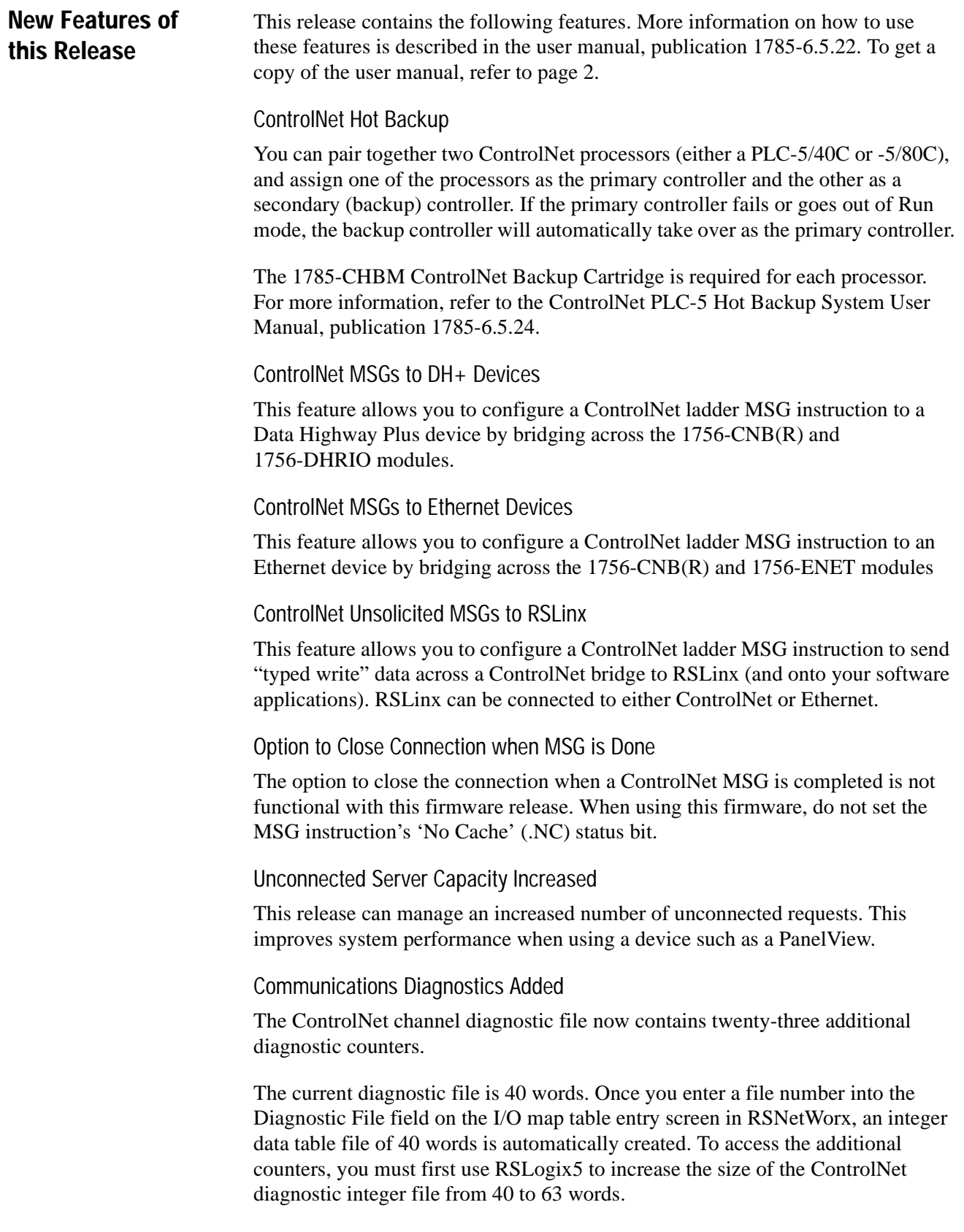

#### <span id="page-3-0"></span>**Guidelines When Using ControlNet Hot Backup Mode**

#### Output Ownership Verification

When operating in hot backup mode, the ControlNet PLC-5 has output ownership verification - a feature designed to notify the system operator that output ownership has become divided between the primary and secondary processors.

It is important to use this feature because it is possible for the redundant connection between a primary processor and an output module or adapter to become corrupted - possible causes could be a high noise level environment and/or an improper network installation. When this happens, the adapter will turn control of the output over to the secondary processor without notifying the primary processor that it has lost the connection. This puts the system in a state where the secondary processor controls some outputs and the primary processor controls the remaining outputs. This system state may not be acceptable in certain applications.

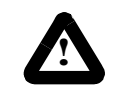

**ATTENTION:** To be notified of this system state, you must use the output ownership verification feature.

Output ownership verification is done via a round-robin poll that runs in the background of the primary processor.

For example, if there are 20 redundant connections in a system, the primary processor polls these connections starting with redundant connection 1, then 2, then 3 and so on, until it has polled all 20 connections. If the primary processor has lost any of these 20 connections, output ownership verification places this value in register 08 of the ControlNet Backup Integer File. This register is written over at the completion of every polling cycle, and contains a count related only to the last polling cycle. The value in register 08 will always be -1 (FFFF Hex) in the secondary processor.

To be notified of this value, the user application must poll register 08 in the ControlNet Backup Integer File on a continuous basis in the primary processor. If the value in this register is non-zero, the application should notify the system operator to cycle power to the secondary processor which restores output control to the primary processor.

For more information, refer to the ControlNet Hot Backup User Manual, publication 1785-6.5.24.

#### Changing Operating Mode from Remote Program to Remote Run

When changing the operating mode from Remote Program to Remote Run on either the primary or secondary processor in a ControlNet PLC-5 Hot Backup System, your RSLogix5 programming software will display this warning:

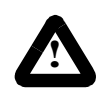

Select Mode failed: Ext Stst = OxOc

Resource Not Available - condition cannot be generated

Ignore this warning by clicking on the OK button in the current dialog. The processor will go into Remote Run as requested. RSLogix5 will properly display Remote Run as the current operating mode.

#### Inhibiting ControlNet I/O

If you want to inhibit the ControlNet I/O via the ControlNet status file, first set the inhibit bit on the secondary processor, then set the bit on the primary processor.

PLC-5 is a trademark of Allen-Bradley, Inc., a Rockwell International Company ControlNet is a trademark of ControlNet International Data Highway Plus, RSLinx, RSLogix5, RSNetWorx is a trademark of Rockwell Software Inc., a Rockwell International Company

# **[Allen-Bradley HMIs](https://industrialautomation.co/product-category/allen-bradley/page/2562/)**

#### Reach us now at www.rockwellautomation.com

Wherever you need us, Rockwell Automation brings together leading brands in industrial automation including Allen-Bradley controls, Reliance Electric power transmission products, Dodge mechanical power transmission components, and Rockwell Software. Rockwell Automation's unique, flexible approach to helping customers achieve a competitive advantage is supported by thousands of authorized partners, distributors and system integrators around the world.

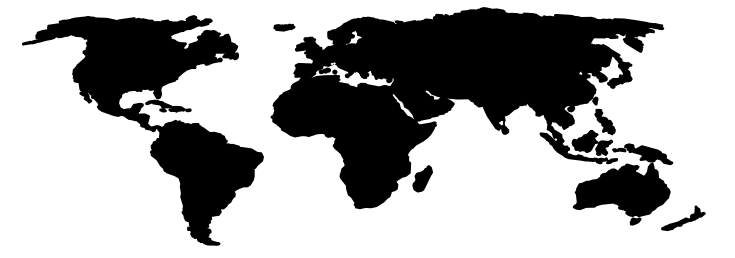

Americas Headquarters, 1201 South Second Street, Milwaukee, WI 53204, USA, Tel: (1) 414 382-2000, Fax: (1) 414 382-4444 European Headquarters SA/NV, avenue Herrmann Debroux, 46, 1160 Brussels, Belgium, Tel: (32) 2 663 06 00, Fax: (32) 2 663 06 40 Asia Pacific Headquarters, 27/F Citicorp Centre, 18 Whitfield Road, Causeway Bay, Hong Kong, Tel: (852) 2887 4788, Fax: (852) 2508 1846

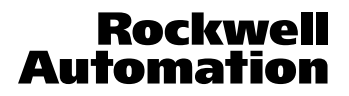